#### Graphical User Interfaces 2

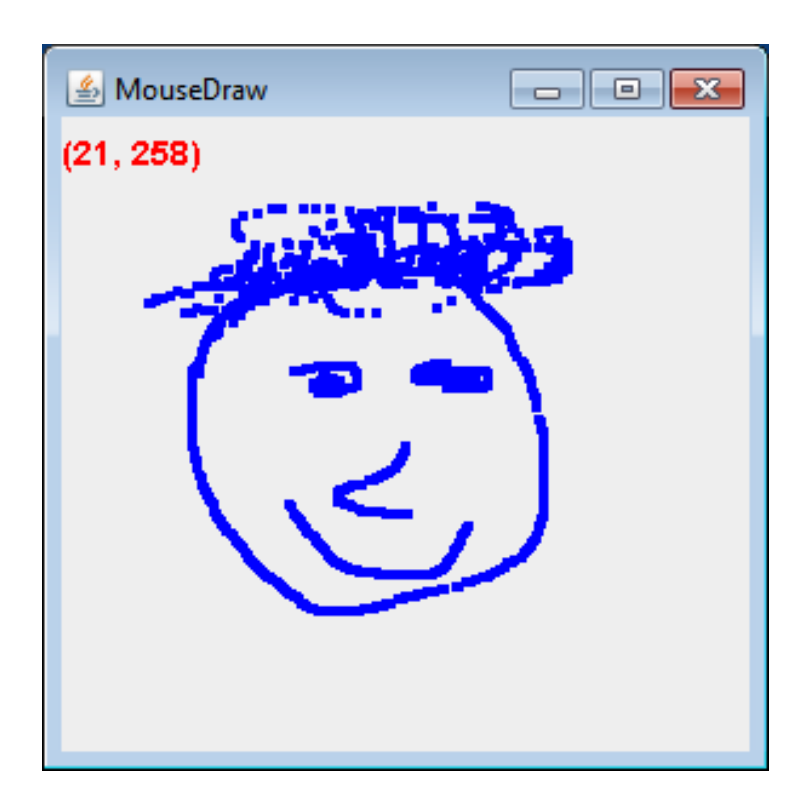

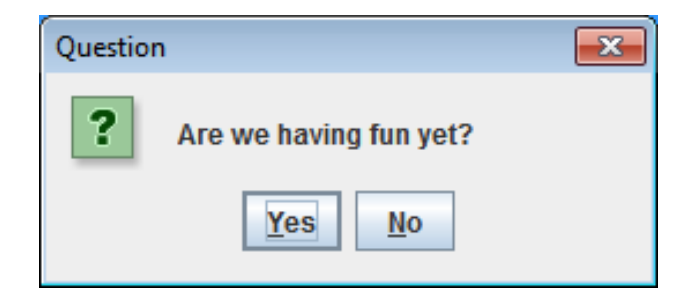

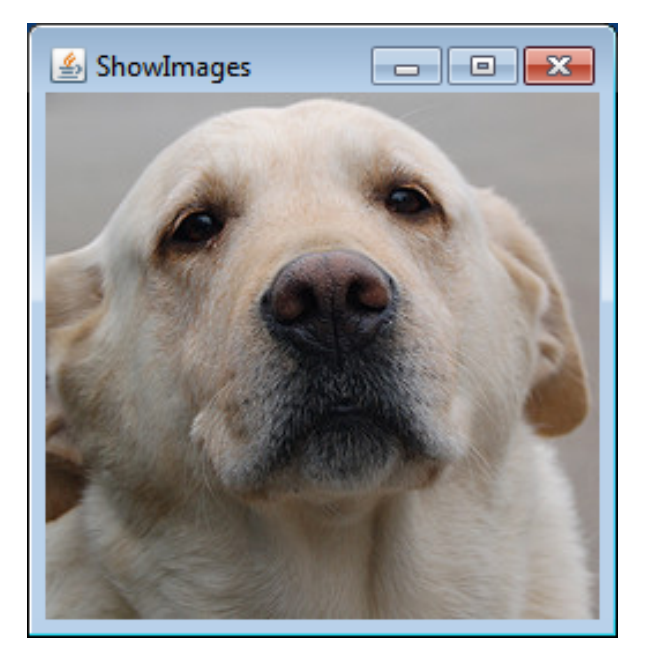

# **Overview**

- Extending JFrame
- Dialog boxes
	- Getting user input
	- $-$  Displaying message or error
- Listening for input
	- Mouse
	- Keyboard
- Java images

# Extending JFrame

- Method 1:
	- $-$  Class's main method creates an instance of the class
	- $-$  Runs an instance method (e.g. go) that creates a JFrame and associated GUI elements
	- How Head First Java does it
- Method 2:
	- Create a class that extends JFrame
	- $-$  Constructor of class handles GUI setup
	- $-$  Class is itself a JFrame, not need to create one
	- $-$  Main program class instantiates the class

```
import javax.swing.*;	
import java.awt.event.*;	
public class ButtonCount implements ActionListener	
{	
   \text{private} int count = \theta;
   private JButton button;
   public void actionPerformed(ActionEvent event)
   \{						count++;	
       button.setText("count = " + count);
   			}	
   			public void go()	
   \mathbf{f}						JFrame	frame	=	new JFrame("ButtonCount");	
       button = new JButton("count = " + count);
       						frame.setDefaultCloseOperation(JFrame.EXIT_ON_CLOSE);	
       frame.getContentPane().add(button);
       						frame.setSize(300,300);	
       						frame.setVisible(true);	
       						button.addActionListener(this);	
			}	
   public static void main(String \begin{bmatrix} 1 \\ 1 \end{bmatrix} args)
\{ButtonCount gui = new ButtonCount();
       						gui.go();		
   			}	
}	
                                                                           Option 1:
                                                                  Create an object and run
                                                                  a method that explicitly
                                                                        creates	JFrame
```
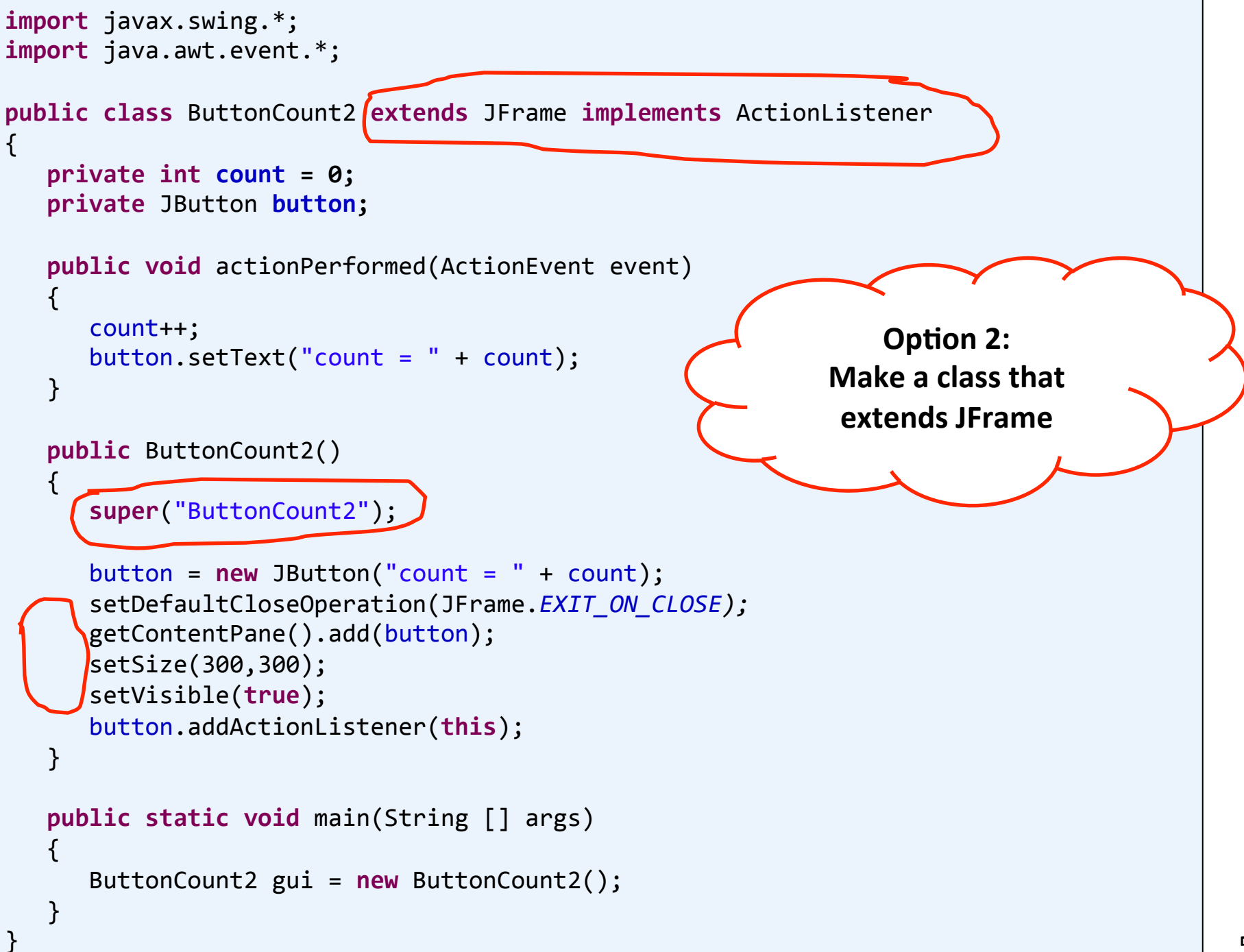

# Dialog boxes

#### • Dialog boxes

- $-$  Ask the user a question
- $-$  Or give the user an error, information, etc.
- $-$  Typically *modal* 
	- Blocks rest of GUI until closed
- $-$  Displays different icons depending on parameter

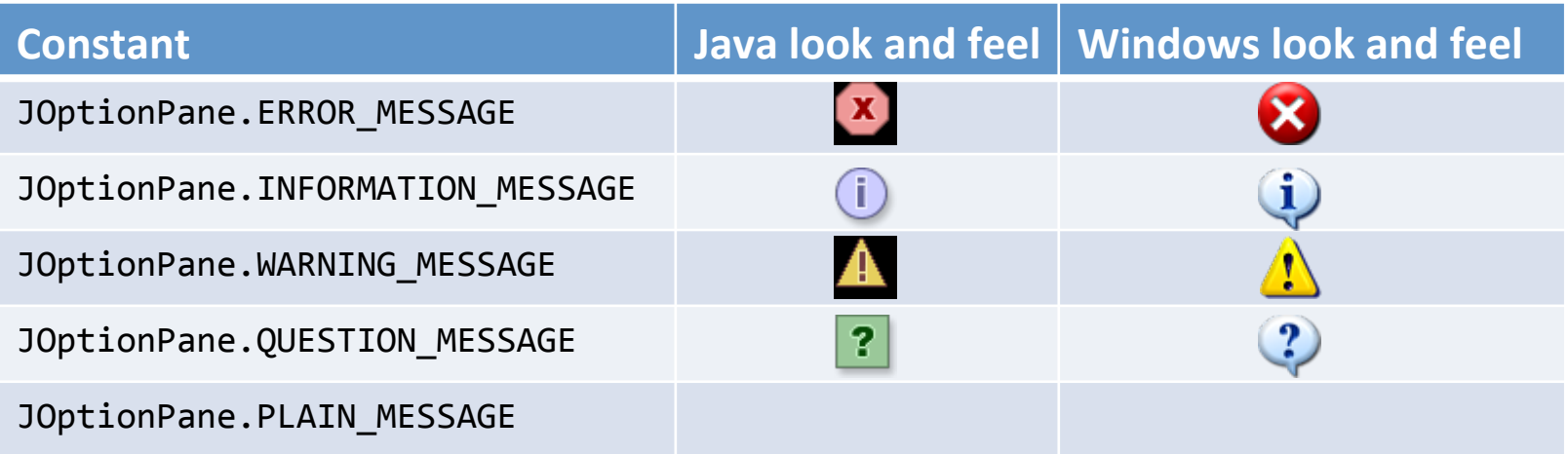

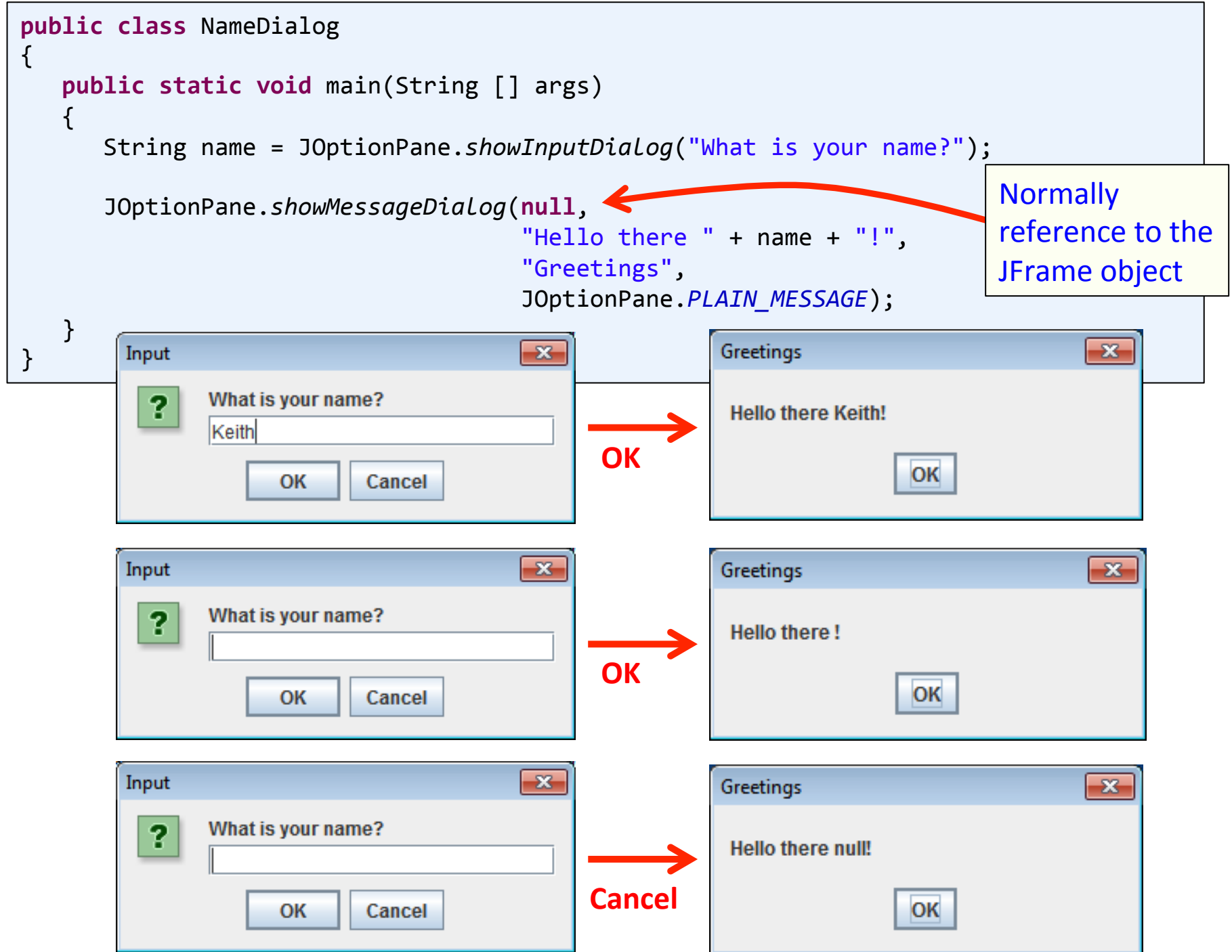

7 

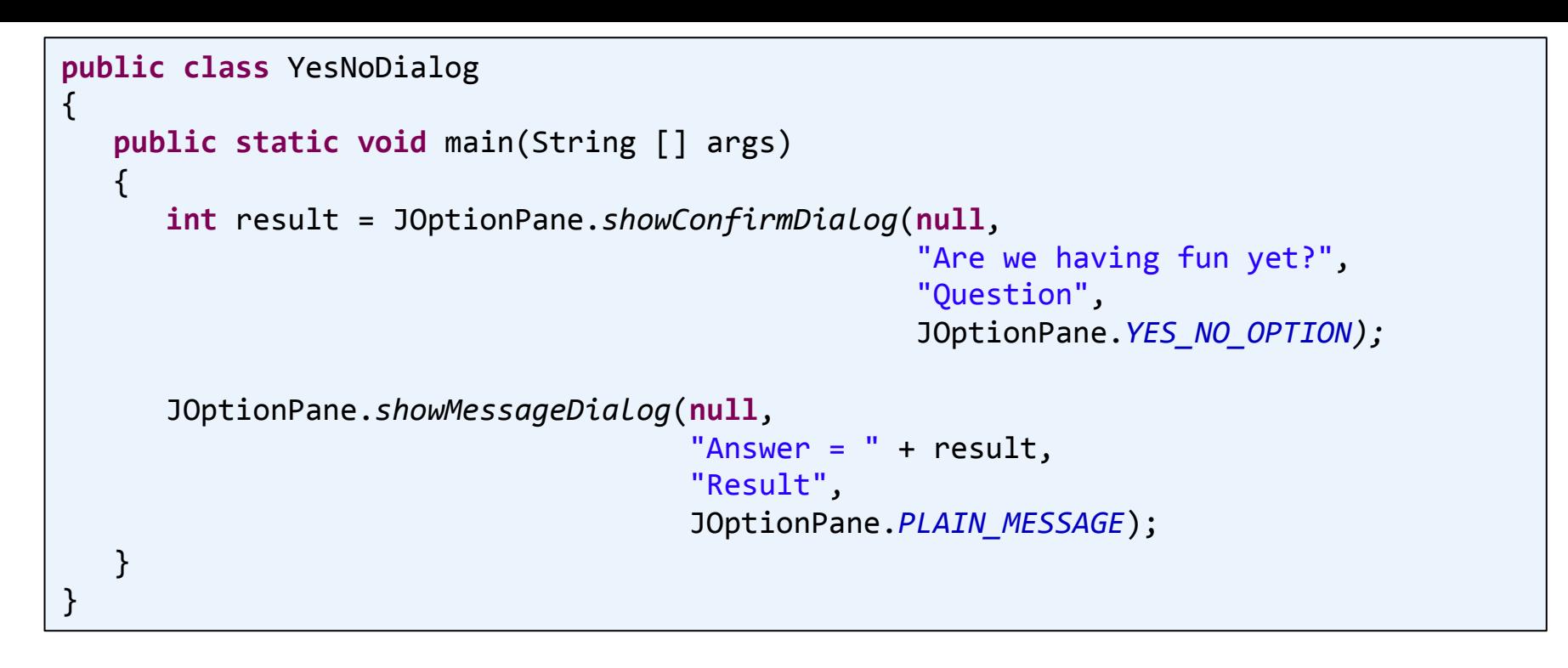

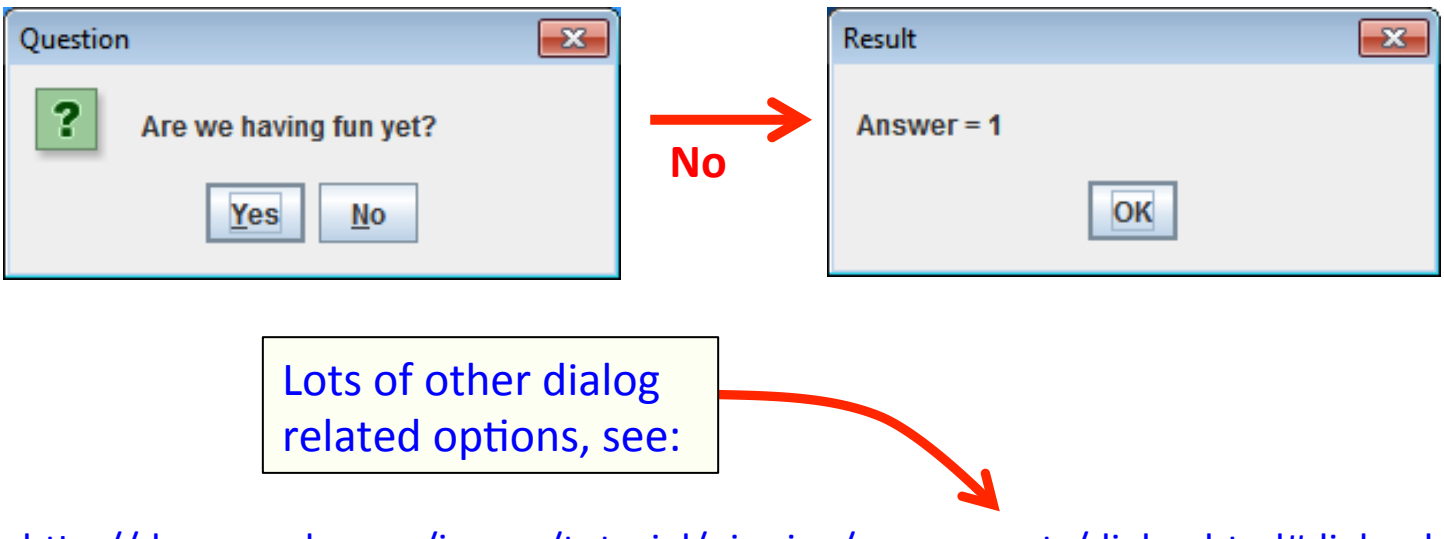

http://docs.oracle.com/javase/tutorial/uiswing/components/dialog.html#dialogdemo

# Mouse input

#### • MouseListener

- Watches for mouse entry/exit from component
- $-$  Watches for button related actions
- $-$  No events if just moving mouse inside the component
- Only if inside the listening component!

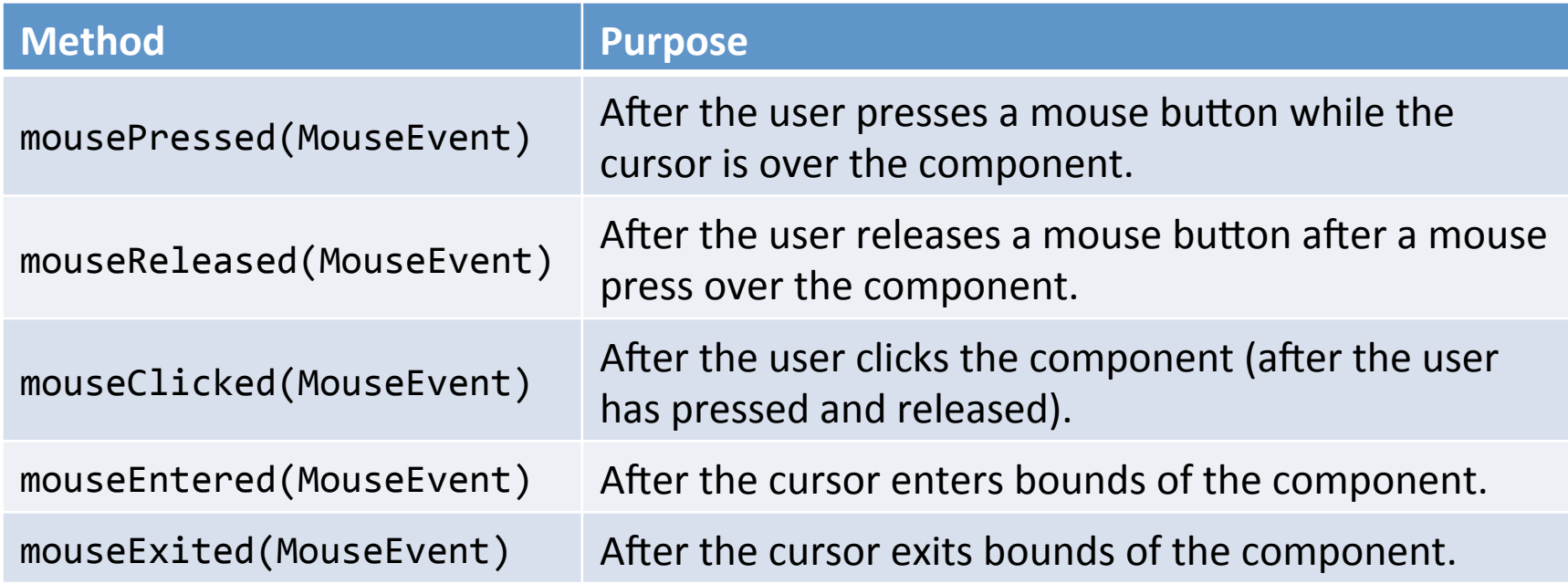

# Mouse input

#### • MouseEvent

- $-$  x- and y-coordinate, (0,0) is upper-left
- Number of quick, consecutive clicks
- Which button changed state (pushed, released, clicked)

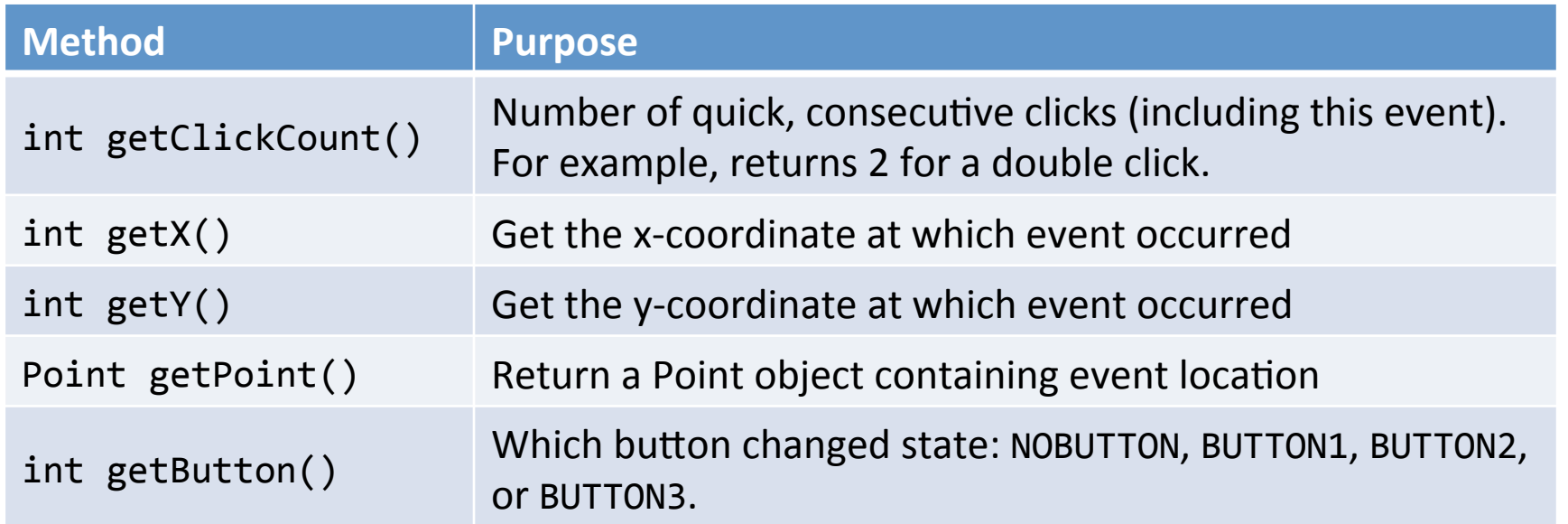

### Mouse input example 1

- GUI with a single big text area
	- $-$  Add line of text to area on MouseListener event
	- $-$  Output event type and mouse  $(x, y)$
	- $-$  Note: events only triggered in JTextArea not JButton

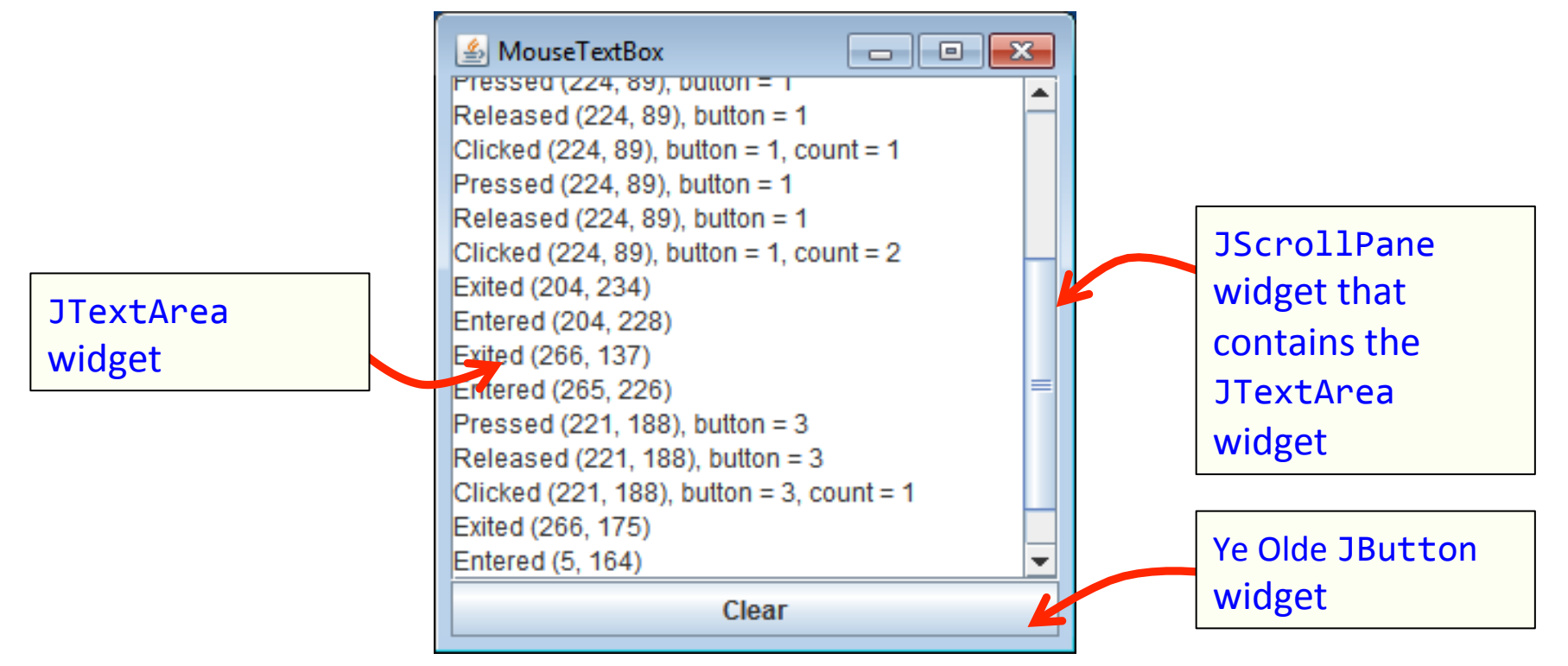

**MouseTextBox.java** 11

#### Mouse motion

- MouseMotionListener
	- Detects movement of mouse inside a component
	- With or without the mouse pressed

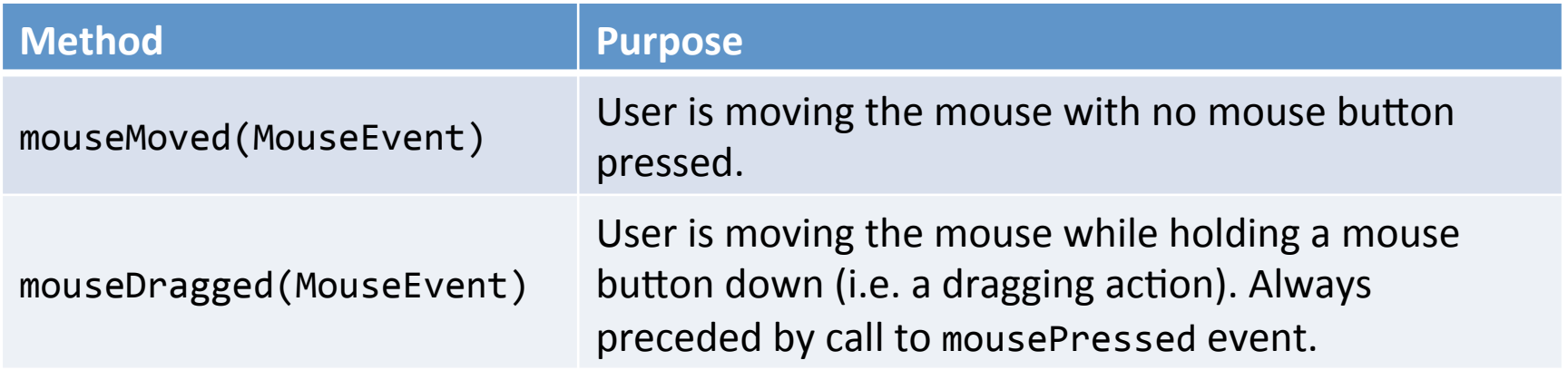

### Mouse motion example 2

- Simple drawing application
	- $-$  During MouseDragged event, add Point objects
	- $-$  Requires a custom JPanel that draw all the points
		- Override the paintComponent(Graphics g) method
	- $-$  Also display current mouse  $(x, y)$  in upper-left

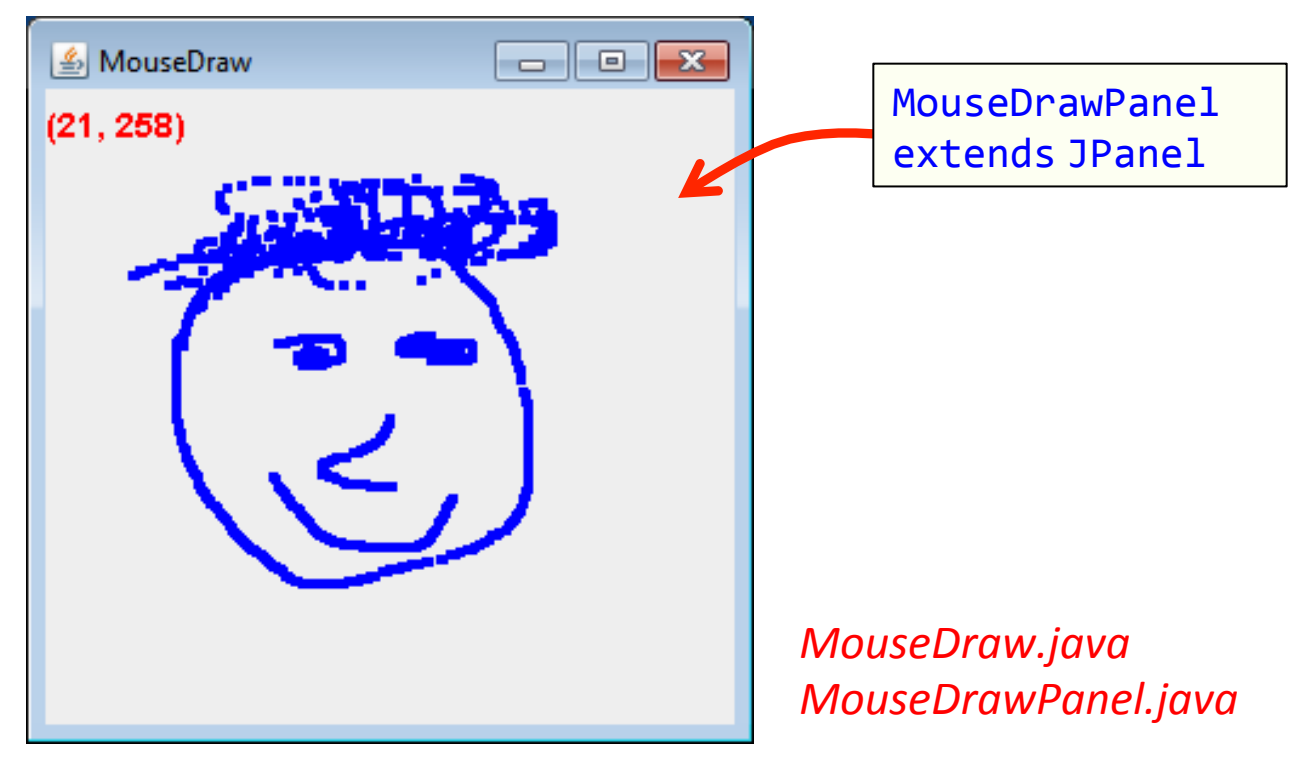

# Keyboard input

#### • KeyListener

- $-$  When a key is pressed, released, or typed
	- Typed event only for printable characters (not arrow keys, etc.)
	- Numeric key codes for all event types
- $-$  Component must have focus to fire event
	- For custom components (e.g. game drawing panel):
		- $-$  Ensure it can accept focus: setFocusable(true)
		- $-$  mouseClicked() handler that calls requestFocusInWindow()
		- Or make all other UI widgets not focusable

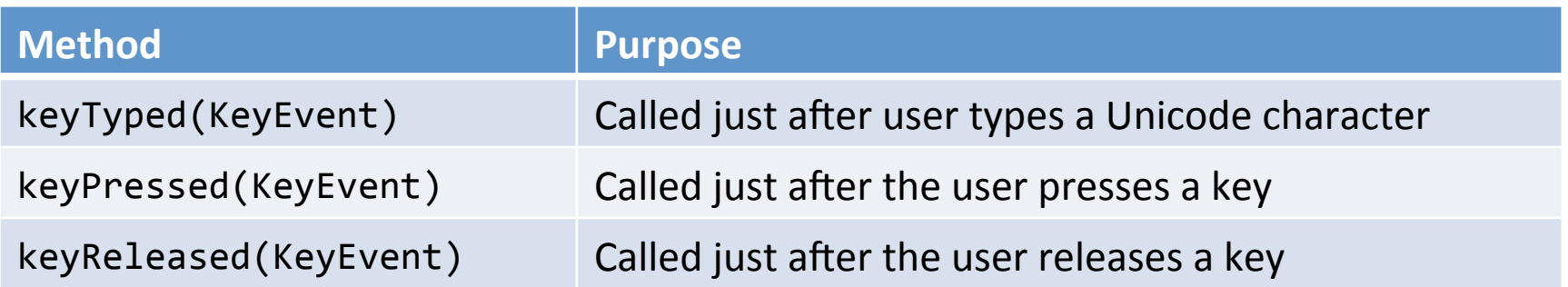

# **Keyboard input**

#### • KeyEvent

- Figure out what the user typed or pressed
- $-$  Actual character to typed events
- $-$  Only key code for pressed/released events

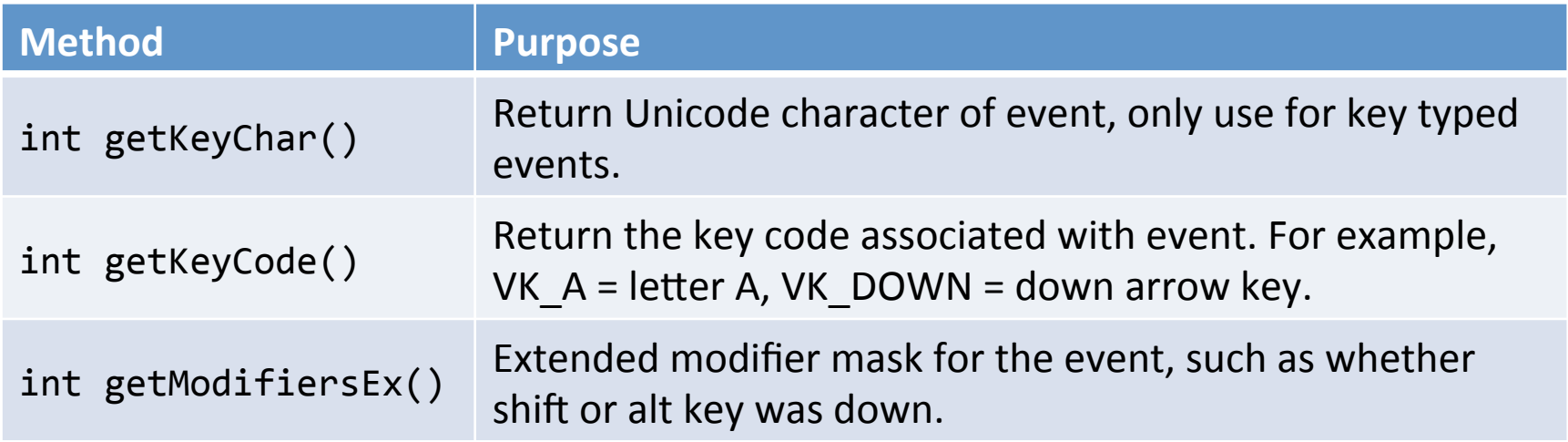

# Keyboard input example

- Listen for keyboard events
	- $-$  Output text about each event

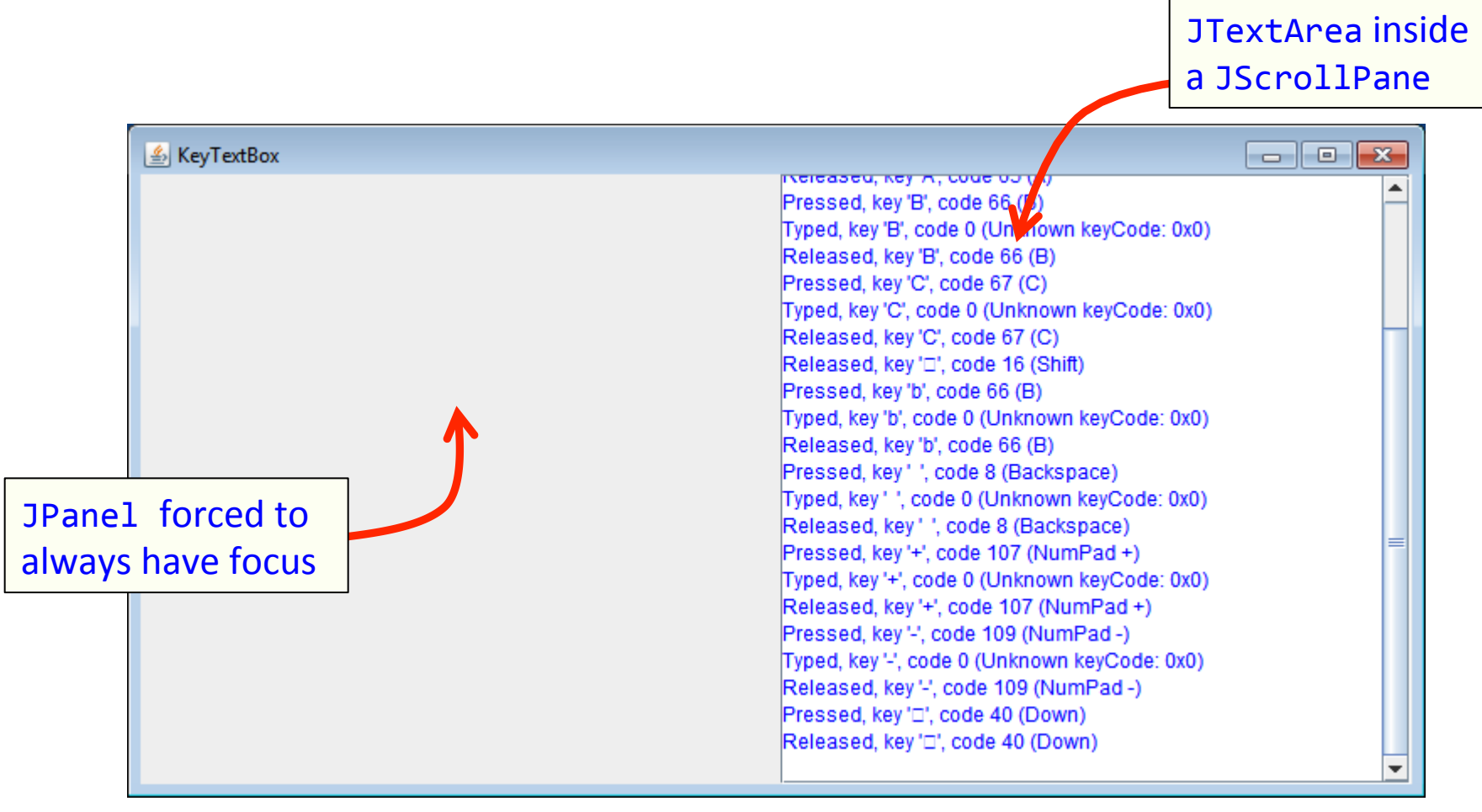

#### *KeyTextBox.java*

### Drawing images

- Loading a JPG, PNG, GIF:
	- Construct an ImageIcon object
	- $-$  Pass it the filename
	- $-$  Convert to an Image object for drawing
	- Width and height will be -1 on error

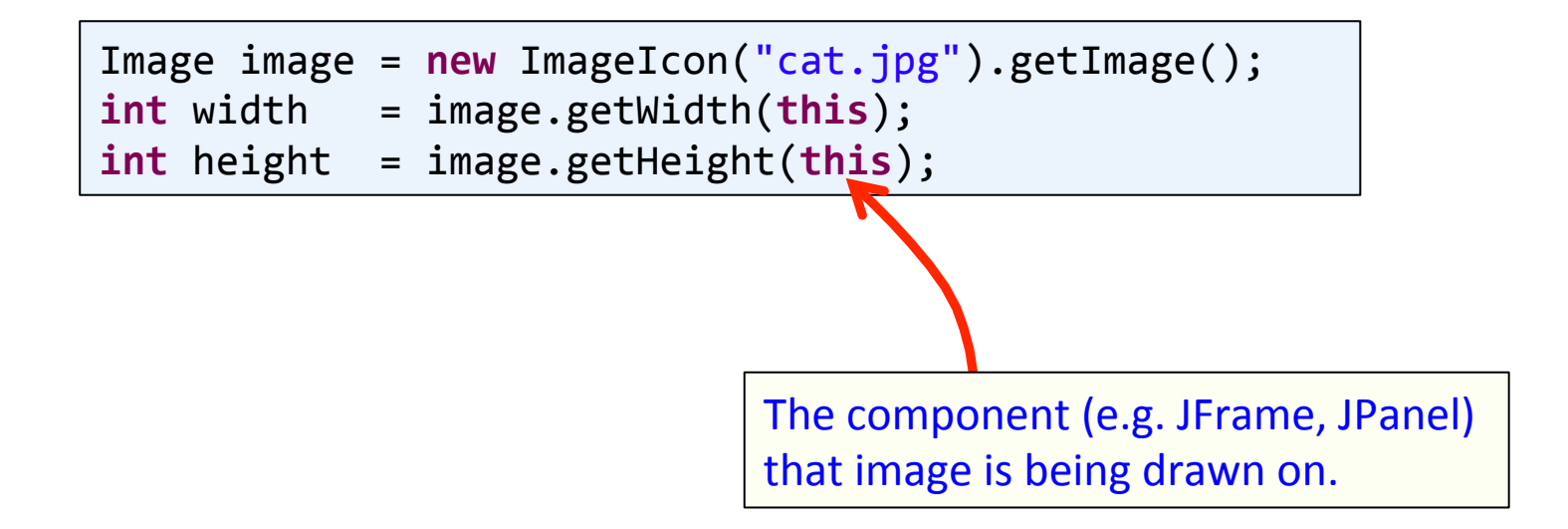

## Drawing images

- Drawing on a panel
	- $-$  In the paintComponent(Graphics g) method
	- g.drawImage(Image img, int x, int y, ImageObserver obs)
	- $-$  NOTE:  $(x, y)$  is the upper-left corner of the image
	- $-$  Keep the Image object around
		- So you don't have to keep loading from disk using the ImageIcon constructor

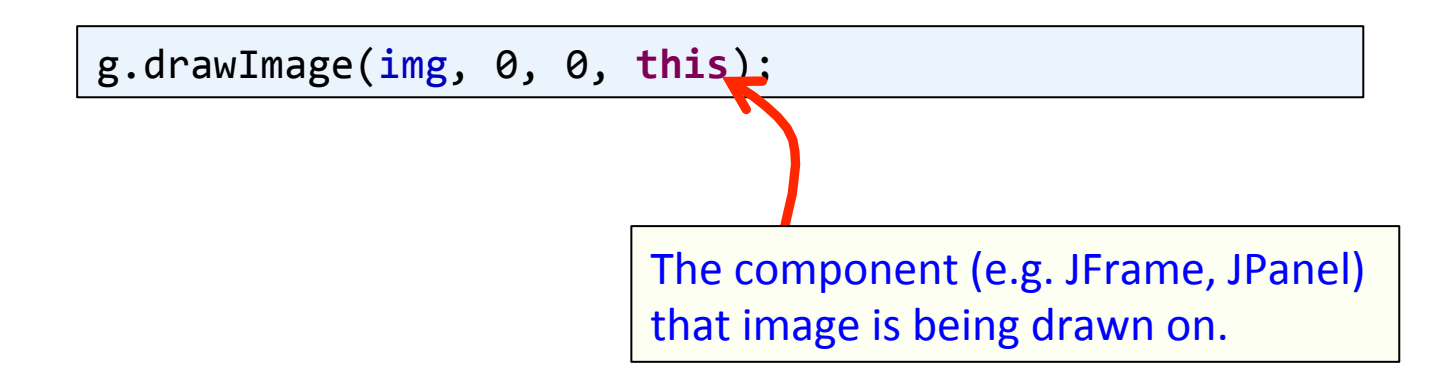

# Programming activity

- Create an image slideshow GUI
	- $-$  Loads images specified on command line
	- $-$  Outputs height/width, ignore bogus files
	- $-$  Cycles between images every second

```
%	java	ShowImages	cat.jpg	frog.jpg	dog.jpg	bogus.jpg	
cat.jpg [240 \times 160]frog.jpg [240 \times 118]dog.jpg	[240	x	228]
```
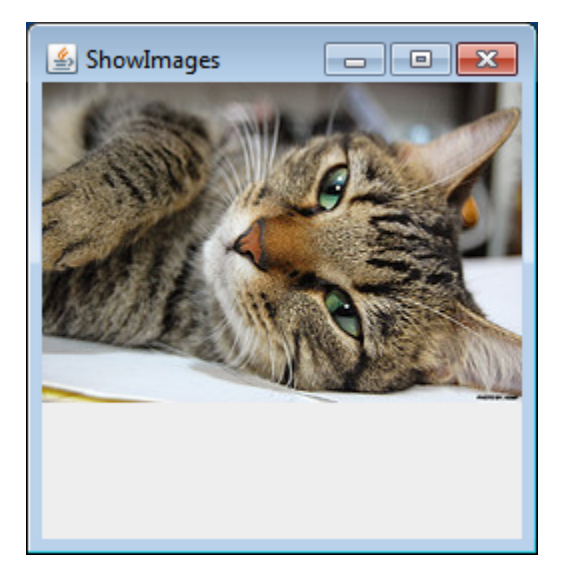

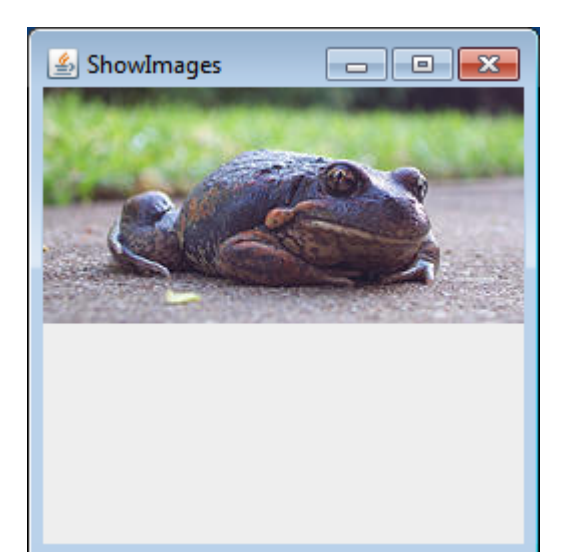

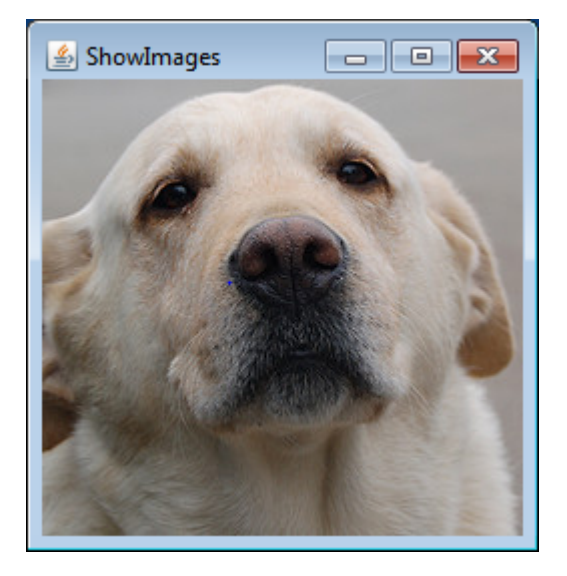

# Summary

- Extending JFrame
	- Constructor sets up the GUI widgets
- Dialog boxes
	- $-$  Collect a string or response to several buttons
	- $-$  Can just provide information or error message
- Responding to mouse events
	- $-$  MouseListener handler for click-related events
	- $-$  MouseMotionListener for tracking mouse coordinates
- Responding to keyboard events
	- $-$  Make sure listening component can and does have focus
- Loading and display images